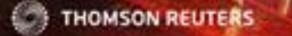

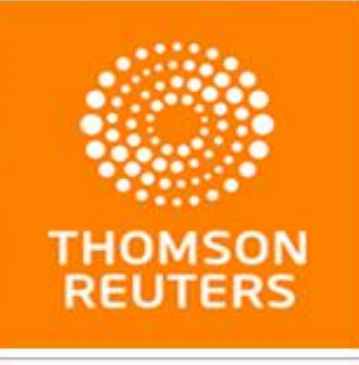

**Web of Science** 

# Платформа Web of Science *исследователям, авторам, аналитикам*

**CALIFORNIA COMPANY** 

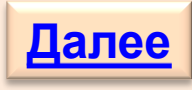

## **Содержание <sup>2</sup>**

<span id="page-1-0"></span>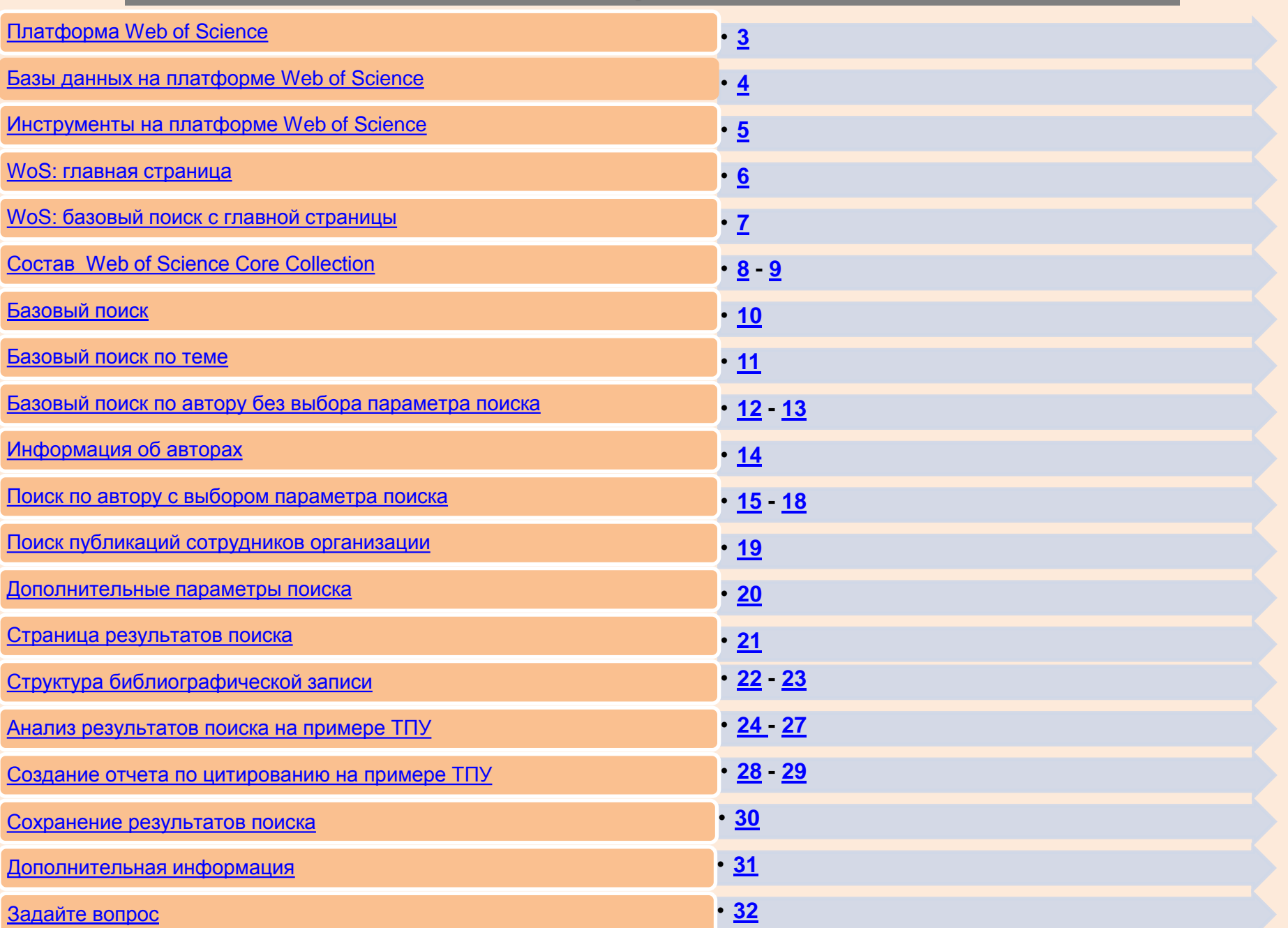

## **Платформа Web of Science <sup>3</sup>**

Свыше 55 миллионов записей из ведущих журналов, материалов конференций и книг

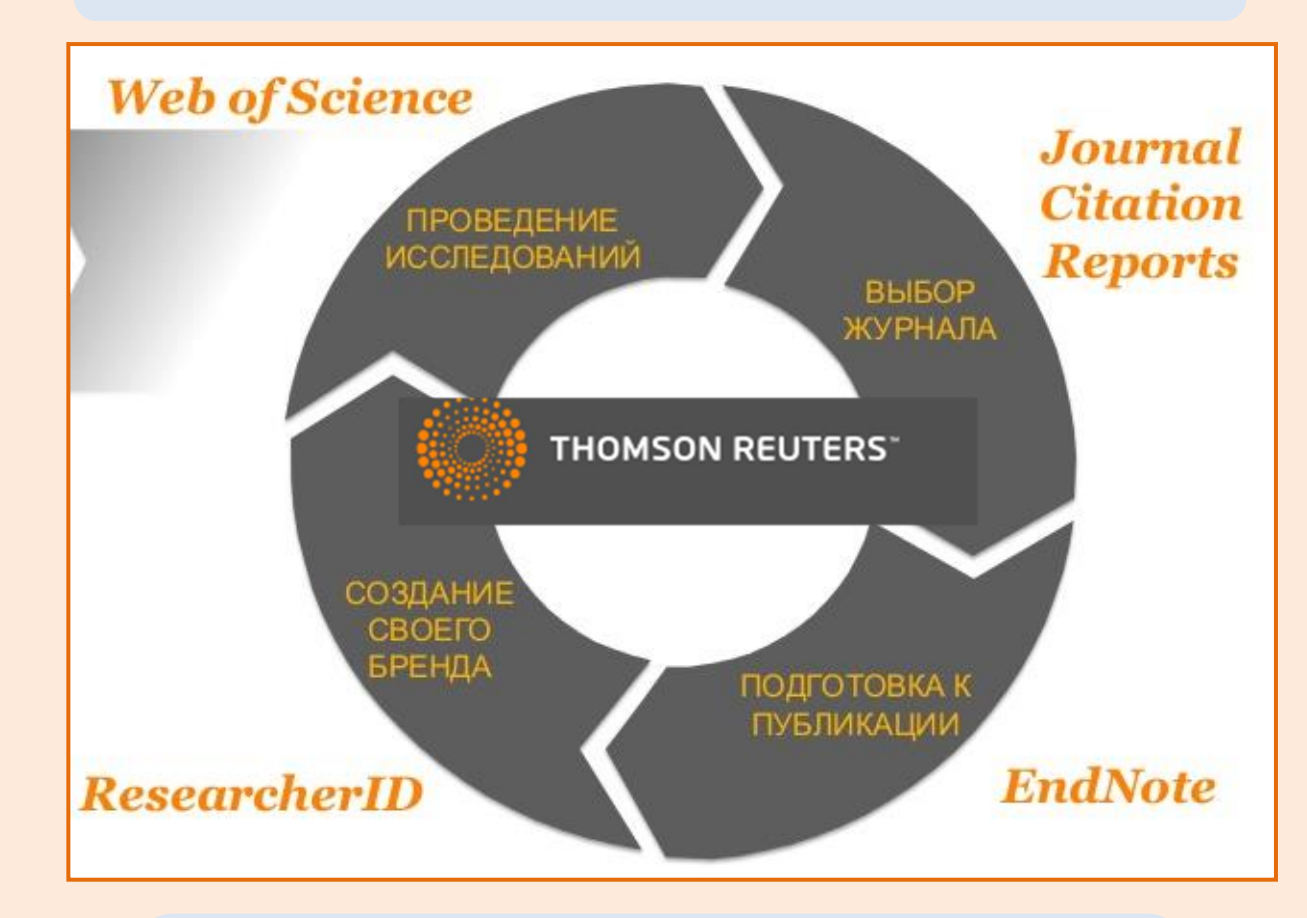

Правообладатель: **THOMSON REUTERS**

<span id="page-2-0"></span>Адрес для работы**: [http://apps.webofknowledge.com](http://apps.webofknowledge.com/)**

**[Вернуться](#page-1-0)  [к содержанию](#page-1-0)**

## **Базы данных на платформе Web of Science**

<span id="page-3-0"></span>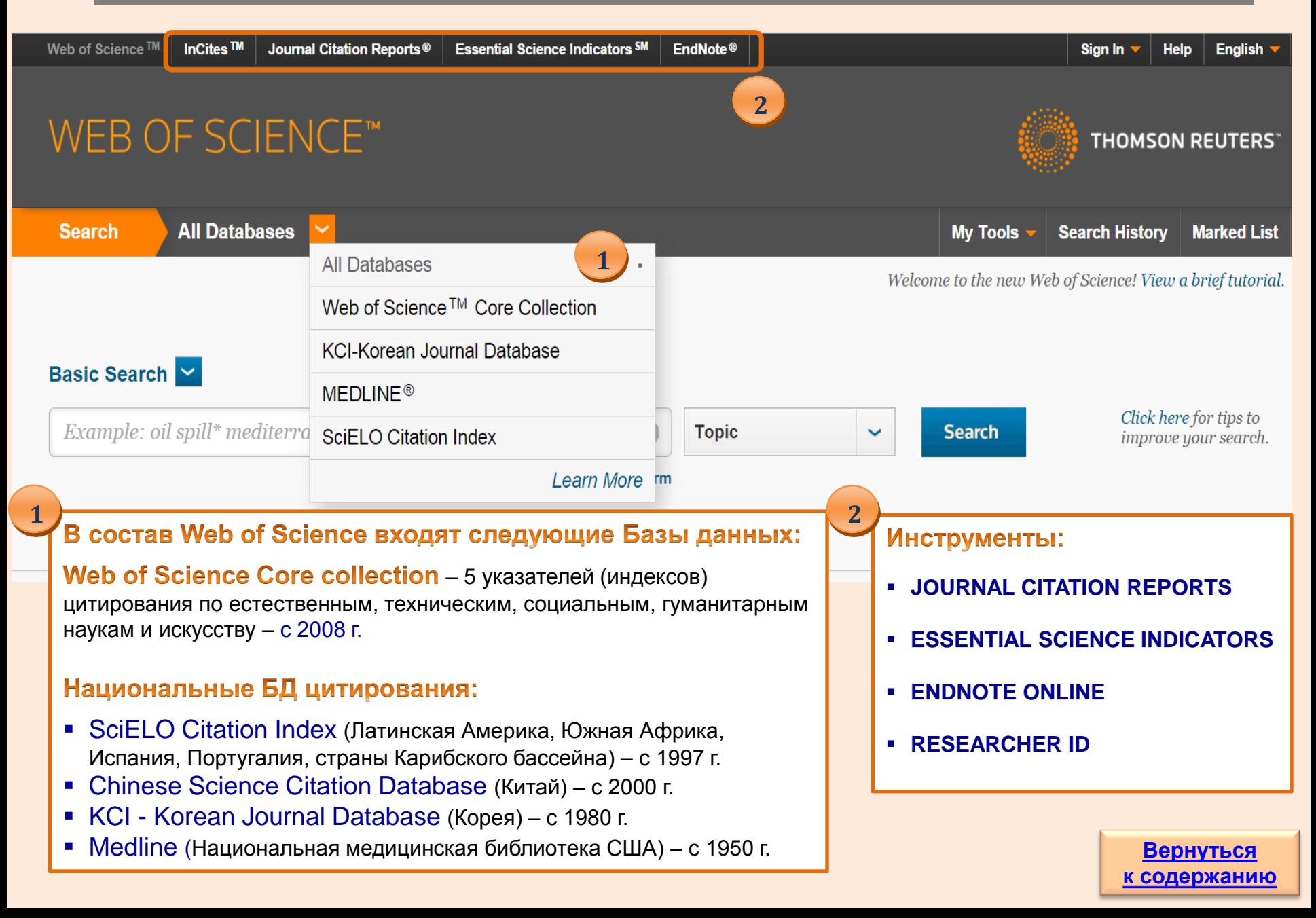

## Инструменты на платформе Web of Science

Web of Science<sup>™</sup>

InCites<sup>™</sup>

Journal Citation Reports®

**Essential Science Indicators SM** 

EndNote<sup>®</sup>

## **JOURNAL CITATION REPORTS** - аналитический инструмент,

предлагающий систематические и объективные средства критической оценки ведущих мировых научных журналов с качественной статистической информацией, основанной на данных по цитированию (*импакт-фактор журнала, индекс оперативности, число цитирований* и др. показатели). Доступен в выпусках *Science (SCIE)* и *Social Sciences (SSCI)*.

### *[Подробнее...](http://wokinfo.com/media/mtrp/rus-web.pdf)*

### **ESSENTIAL SCIENCE INDICATORS - всесторонняя и** уникальная подборка статистики по научным показателям и

данным о научных тенденциях. Основана на подсчетах публикаций в журналах и данных по цитированию из баз данных *[Thomson Scientific](https://ru.wikipedia.org/wiki/%D0%98%D0%BD%D1%81%D1%82%D0%B8%D1%82%D1%83%D1%82_%D0%BD%D0%B0%D1%83%D1%87%D0%BD%D0%BE%D0%B9_%D0%B8%D0%BD%D1%84%D0%BE%D1%80%D0%BC%D0%B0%D1%86%D0%B8%D0%B8)*.

### Частота обновления - 1 раз в 2 месяца.

#### Возможности пользователя:

<span id="page-4-0"></span>просмотр списков высокорейтинговых статей за последние 10 лет по 22 предметным областям и перспективным научноисследовательским фронтам с сортировкой по фамилиям ученых, названию организации, названиям журналов, странам; переход к полному тексту статьи на странице издателя (в рамках подписки) или поиск в открытых ресурсах на [Google Scholar](http://scholar.google.com/) .

**ENDNOTE ONLINE** — онлайн-версия популярной программы для управления ссылками и создания библиографических списков. Она помогает экономить время на поиск информации, правку, проверку и форматирование создаваемых пользователем научных документов.

### *[Подробнее...](http://wokinfo.com/media/mtrp/enw_qrc_ru.pdf)*

**RESEARCHER ID - сервис, обеспечивающий** точную идентификацию авторов и получение информации о них через уникальный идентификационный номер, что позволяет легко находить опубликованные работы конкретного автора. Такая стандартизация и внесение ясности в реестр имен авторов и цитирования делают поиск более простым и эффективным. Доступен на [ResearcherID.com](http://www.researcherid.com/)

### *[Подробнее...](http://thomsonreuters.ru/products/researcherid/)*

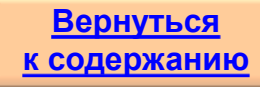

## **WoS: главная страница**

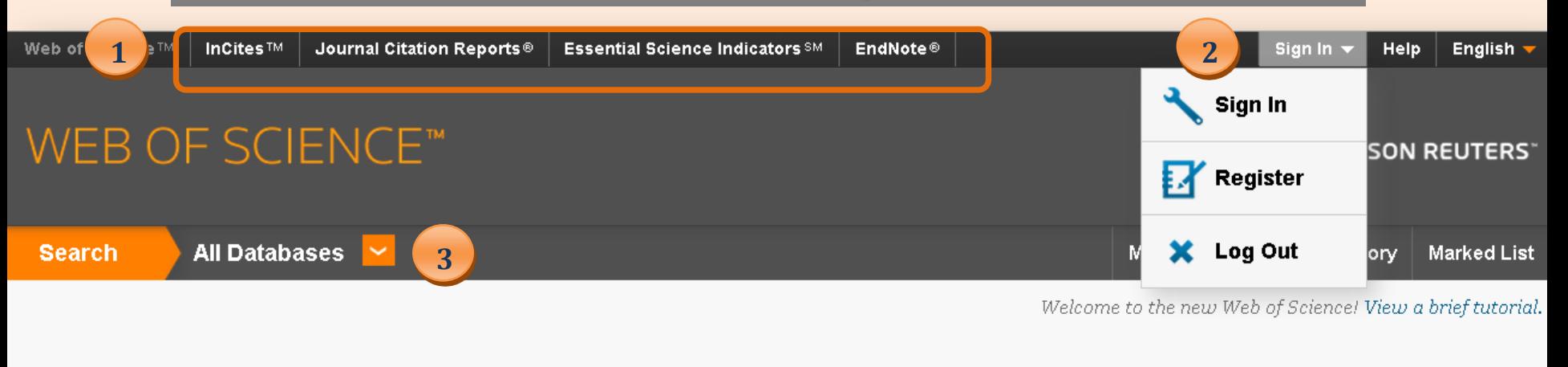

<span id="page-5-0"></span>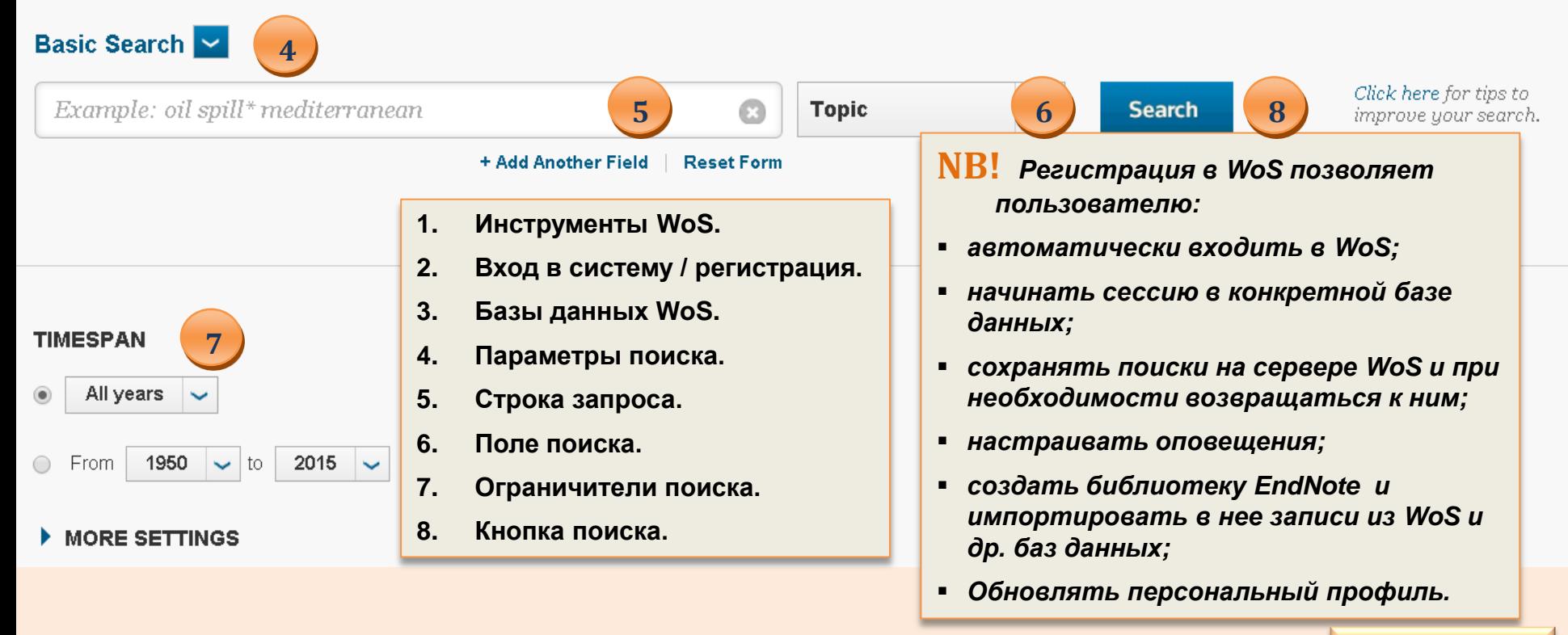

## **базовый поиск с главной страницы**

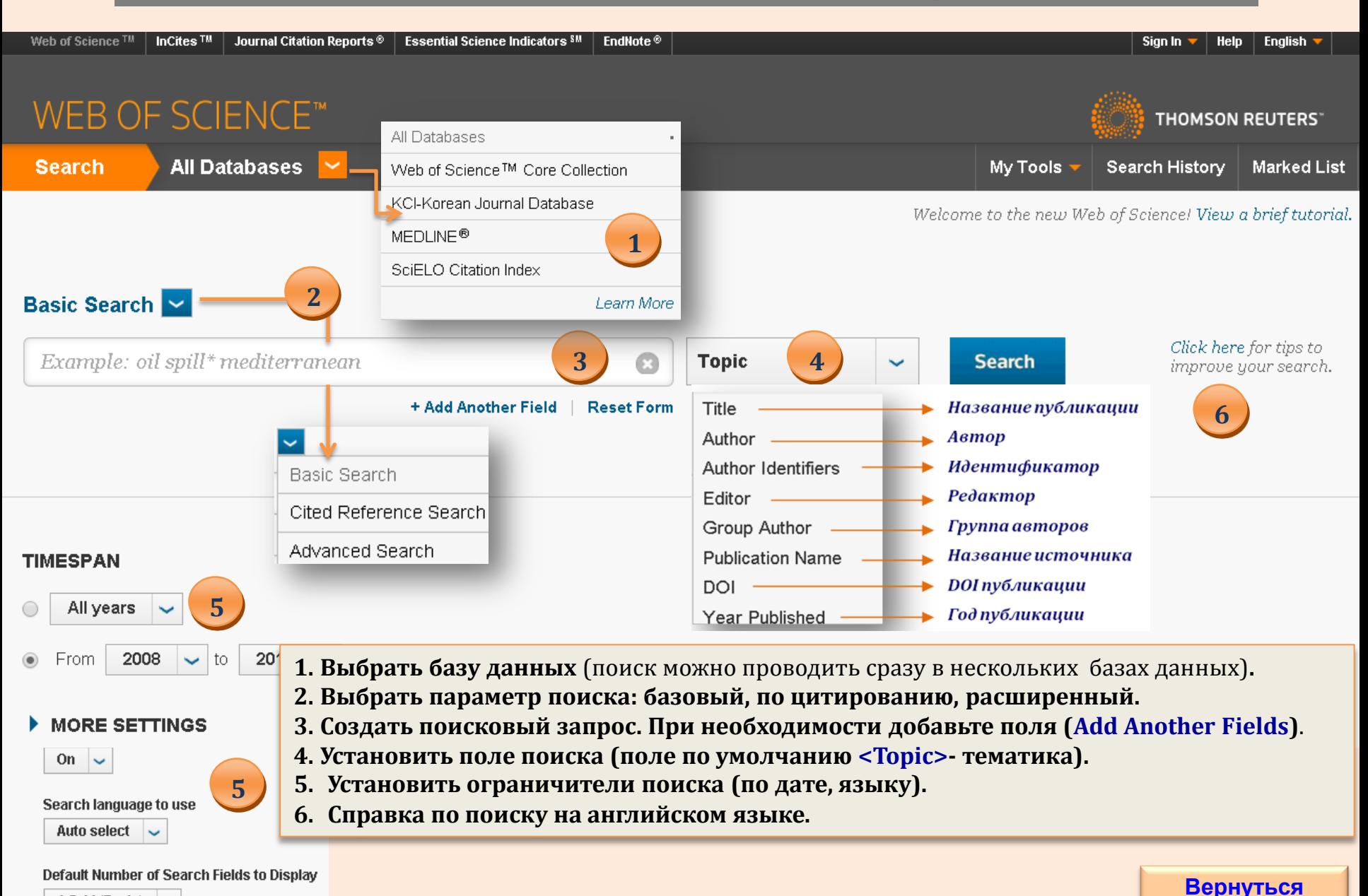

<span id="page-6-0"></span>(To save these permanently, sign in or regist)

1 field (Topic)  $\sim$ 

**[к содержанию](#page-1-0)**

## **Состав Web of Science Core Collection**

Мультидисциплинарная аналитическая реферативная база данных журнальных статей и конференций.

Содержит 55 млн. записей из 12,5 тыс. наиболее влиятельных международных научных журналов, в том числе находящихся в открытом доступе; 120 тыс. материалов конференций в области естественных, общественных, гуманитарных наук и искусства. Обновляется еженедельно.

### *[Подробнее...](http://thomsonreuters.ru/products/web-of-science-4/)*

<span id="page-7-0"></span>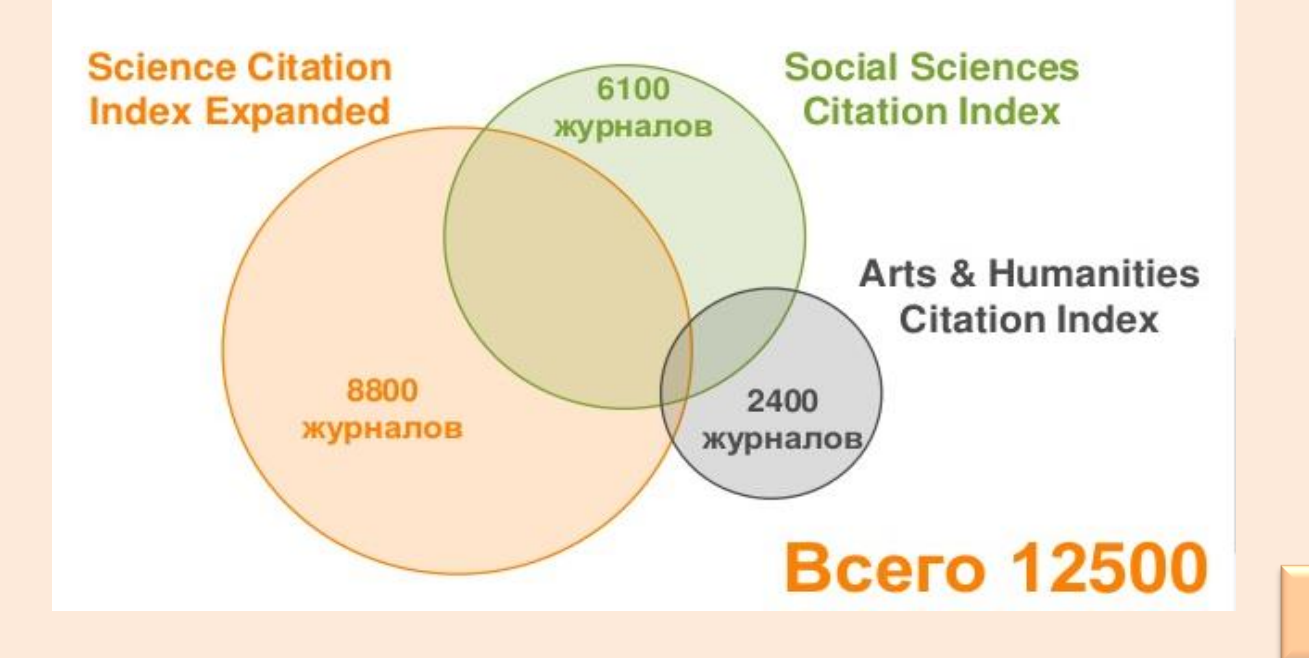

**[Вернуться](#page-1-0)  [к содержанию](#page-1-0)**

## **Состав Web of Science Core Collection <sup>9</sup>**

<span id="page-8-0"></span>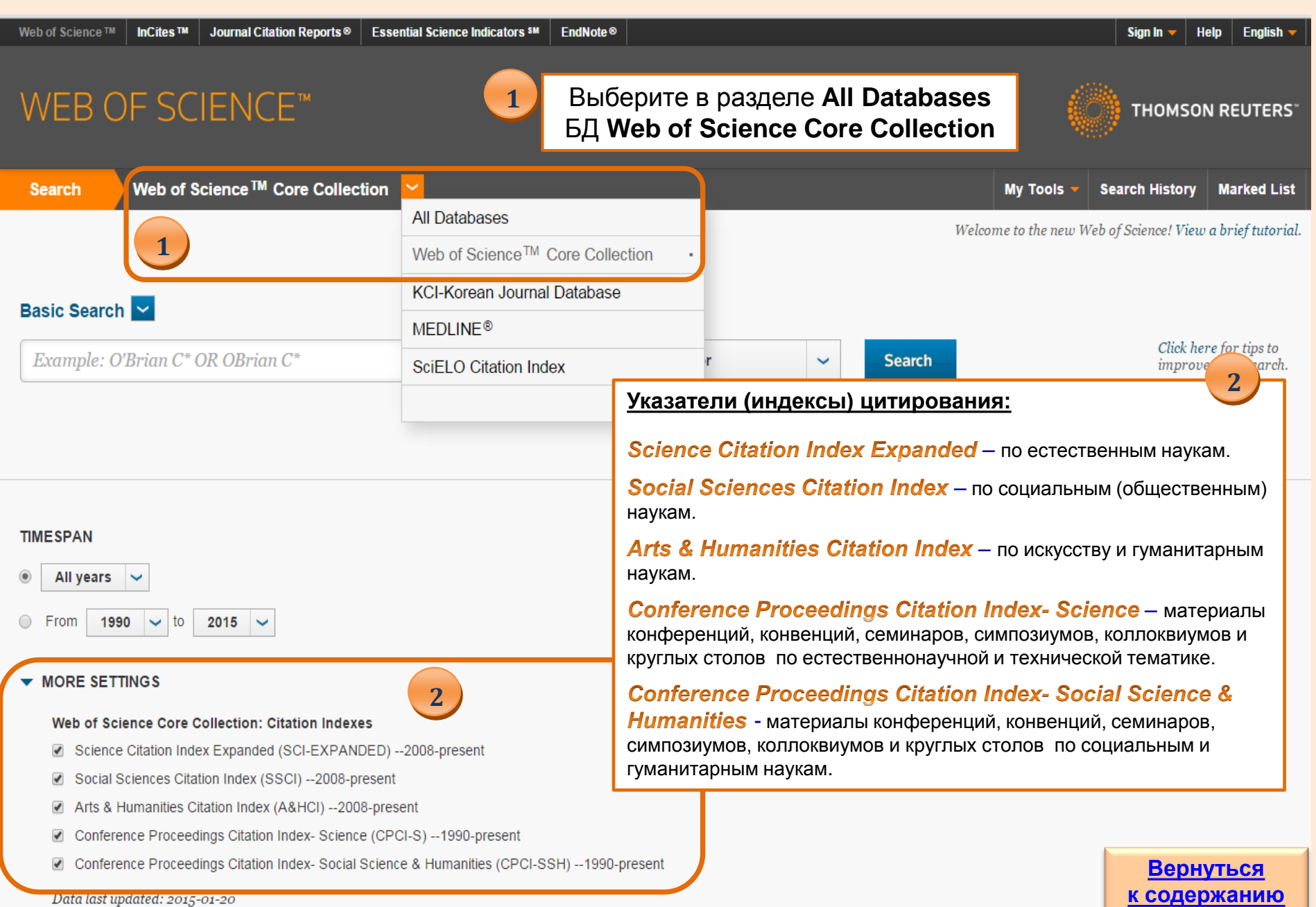

## **Базовый поиск**

**THOMSON REUTERS** 

**Marked List** 

## WEB OF SCIENCE™ Web of Science™ Core Collection **Search**

Welcome to the new Web of Science! View a brief tutorial.

**Search History** 

My Tools

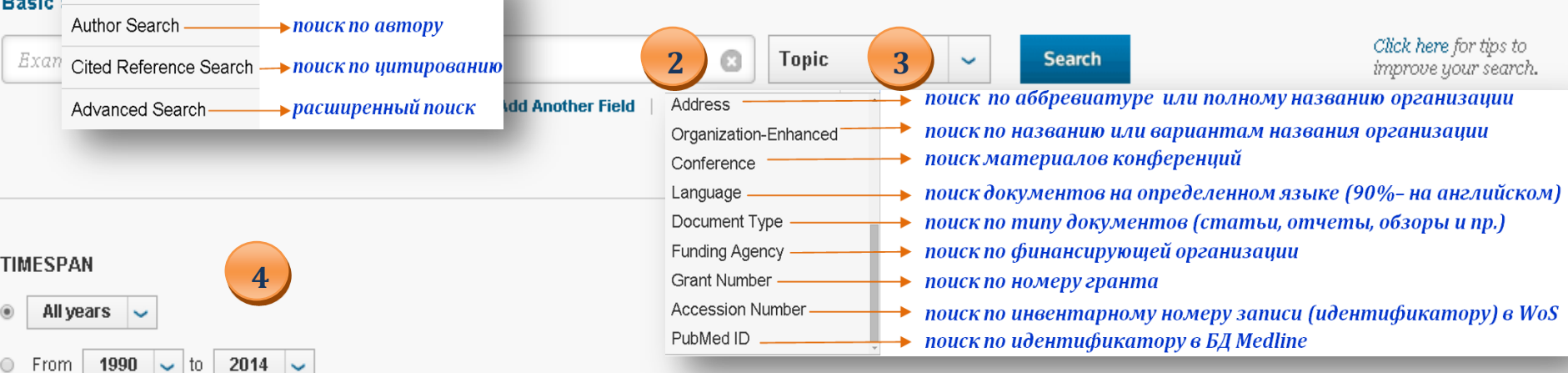

#### **MORE SETTINGS**

**Basic Search** 

- - -

#### Web of Science Core Collection: Citation Indexes

■ Science Citation Index Expanded (SCI-EXPANDED) -- 2008-present

**1**

Social Sciences Citation Index (SSCI) -- 2008-present  $\blacktriangleleft$ 

**4**

- Arts & Humanities Citation Index (A&HCI) -- 2008-present  $\overline{\mathcal{L}}$
- Conference Proceedings Citation Index- Science (CPCI-S) -- 1990-present  $\blacktriangledown$
- Conference Proceedings Citation Index- Social Science & Humanities (CPCI-SSH) -- 1990-present

<span id="page-9-0"></span>Data last updated: 2014-12-24

### **Настройки поиска WoS**

- **1. Параметры поиска.**
- **2. Поле запроса.**
- **3. Поля поиска.**
- **4. Уточнение поиска: по дате, по индексу цитирования**

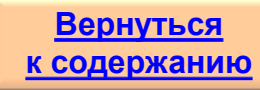

## **Базовый поиск по теме**

### **Basic Search M**

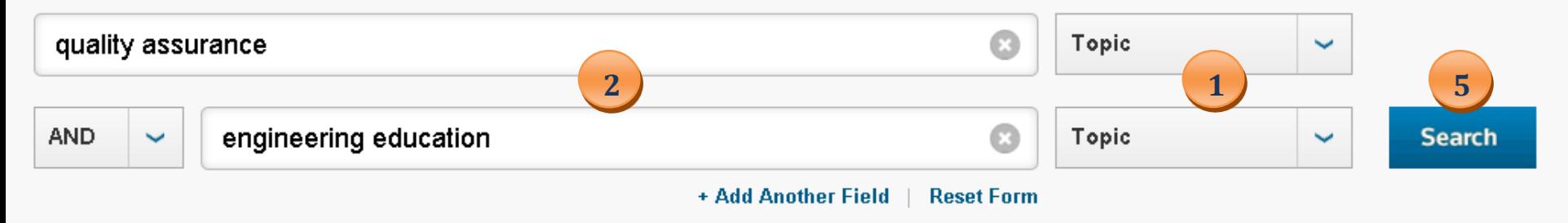

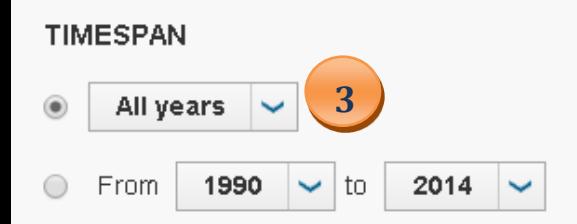

#### **MORE SETTINGS**

**4**

#### Web of Science Core Collection: Citation Indexes

- ☑ Science Citation Index Expanded (SCI-EXPANDED) -- 2008-present
- Social Sciences Citation Index (SSCI) --2008-present
- Arts & Humanities Citation Index (A&HCI) --2008-present □
- Conference Proceedings Citation Index- Science (CPCI-S) -- 1990-present
- Conference Proceedings Citation Index-Social Science & Humanities (CPCI-SSH) -- 1990-present

#### <span id="page-10-0"></span>Data last updated: 2014-12-24

#### **Пример тематического запроса**

- **1. Определить поле поиска.**
- **2. Заполнить поля запроса.**
- **3. Установить хронологический охват.**
- **4. Выбрать индексы цитирования.**
- **5. Перейти к поиску.**

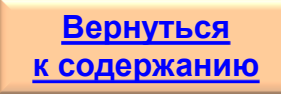

## **<sup>12</sup> Базовый поиск по автору без выбора параметра поиска**

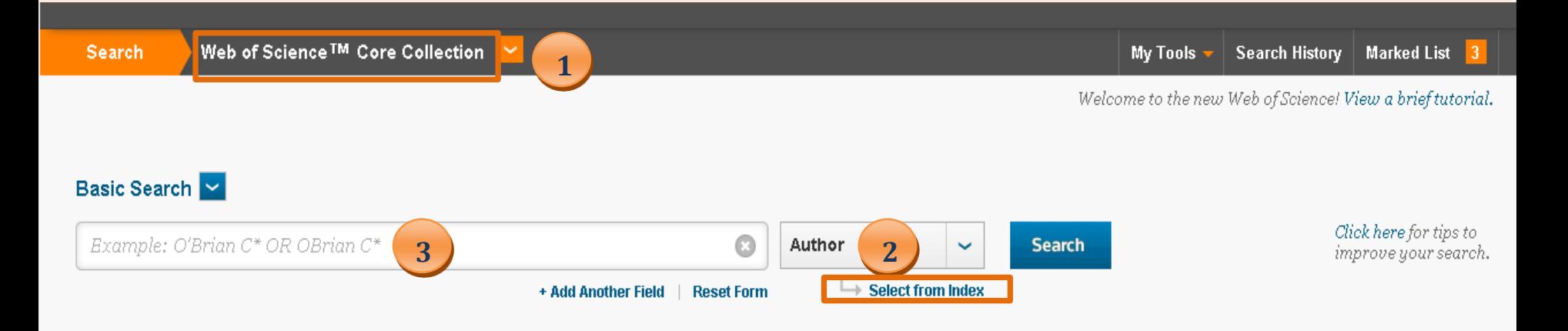

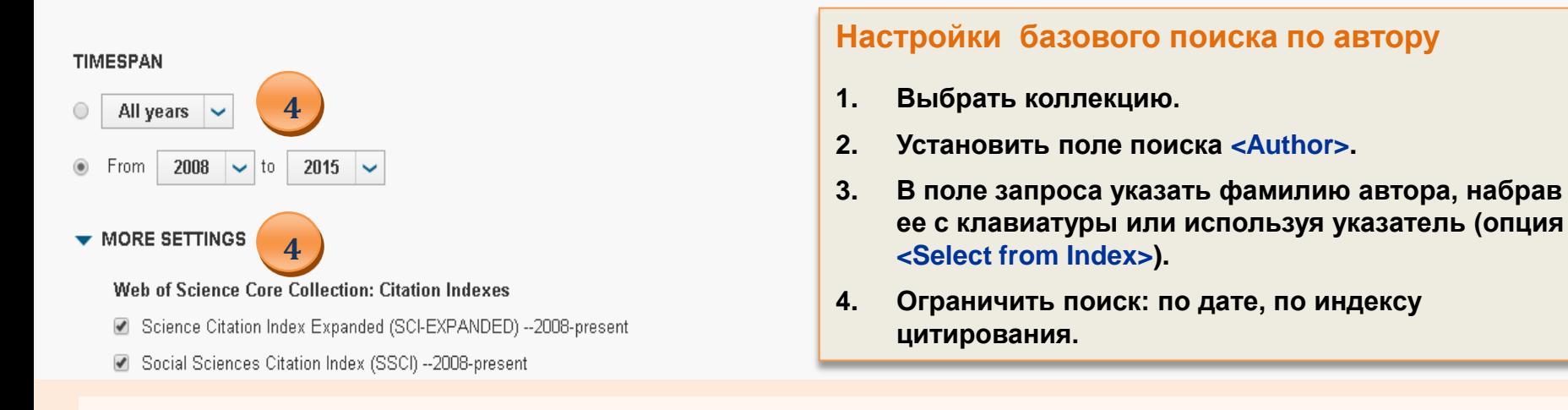

<span id="page-11-0"></span>**NB!** *При наборе фамилии автора «вручную» желательно использовать добавочные строки для уточнения поиска: по вариантам написания фамилии и инициалов (<Author>), названию организации (<Organization-Enhanced>), тематике (<Topic>) и другим известным Вам параметрам поиска. Также нужно учитывать возможность наличия у автора нескольких мест работы .*  **[Вернуться](#page-1-0)** 

**[к содержанию](#page-1-0)**

## **<sup>13</sup> Базовый поиск по автору без выбора параметра поиска**

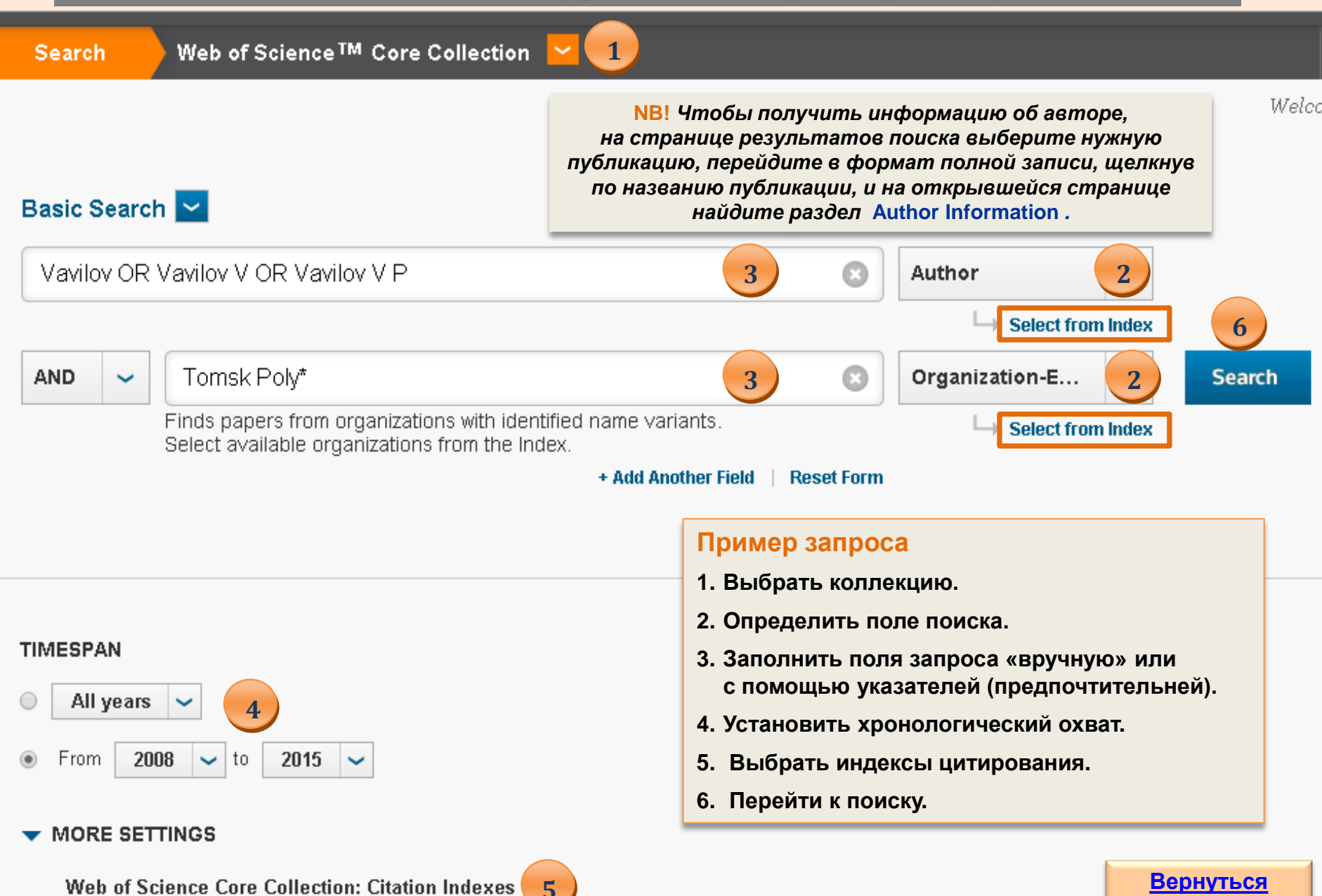

**[к содержанию](#page-1-0)**

<span id="page-12-0"></span>■ Science Citation Index Expanded (SCI-EXPANDED) -- 2008-present

## **Информация об авторах**

IR thermographic detection and characterization of hidden corrosion in metals: General analysis

By: Marinetti, S (Marinetti, S.)<sup>[1]</sup>; Vavilov, V (Vavilov, V.)<sup>[2]</sup>

**CORROSION SCIENCE** Volume: 52 Issue: 3 Pages: 865-872 DOI: 10.1016/j.corsci.2009.11.005 Published: MAR 2010 **View Journal Information** 

**NB!** *Для просмотра профиля автора с данными о его публикациях, области исследовательских интересов, статистикой цитирования, включая h-индекс, щелкните на <+>, в открывшейся таблице перейдите по ссылке <View profile at ResearcherID.com>*

#### Abstract

Principles of infrared thermographic non-destructive testing for determining hidden corrosion in metals are summanzed and discussed. ID, 2D and 3D neat conduction models are introduced to simulate thermal processes in corroded areas. In thick metals, the lateral heat dissipation is mainly responsible for significantly smoothing the temperature contrast curves. Modelling small-size corroded sites requires 3D numerical models. Numerous defects have been simulated and the inversion formulas for determining material loss have been modelled for both flash and square-pulse heating. It has been shown that corrosion characterization inaccuracy is lower than 20% in cases representing a practical interest. (C) 2009 Elsevier Ltd. All rights reserved.

#### Keywords

Author Keywords: Steel; IR thermograp KeyWords Plus: THERMAL NDT

#### Author Information

Reprint Address: Marinetti, S (sprint)

ITC CNR, Corso Stati Uniti 4, I-35

<span id="page-13-0"></span>Addresses:

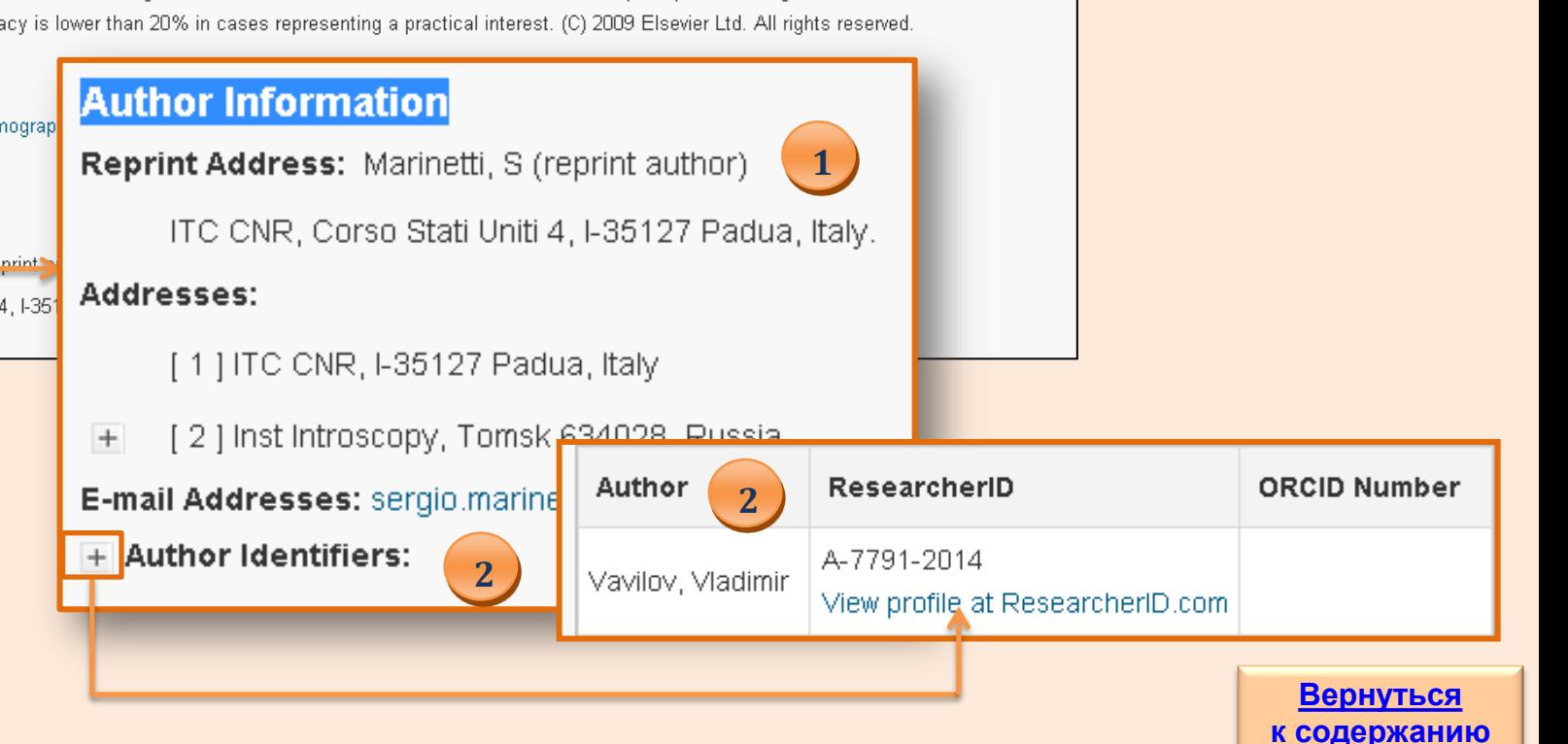

## **Поиск по автору с выбором параметра поиска**

<span id="page-14-0"></span>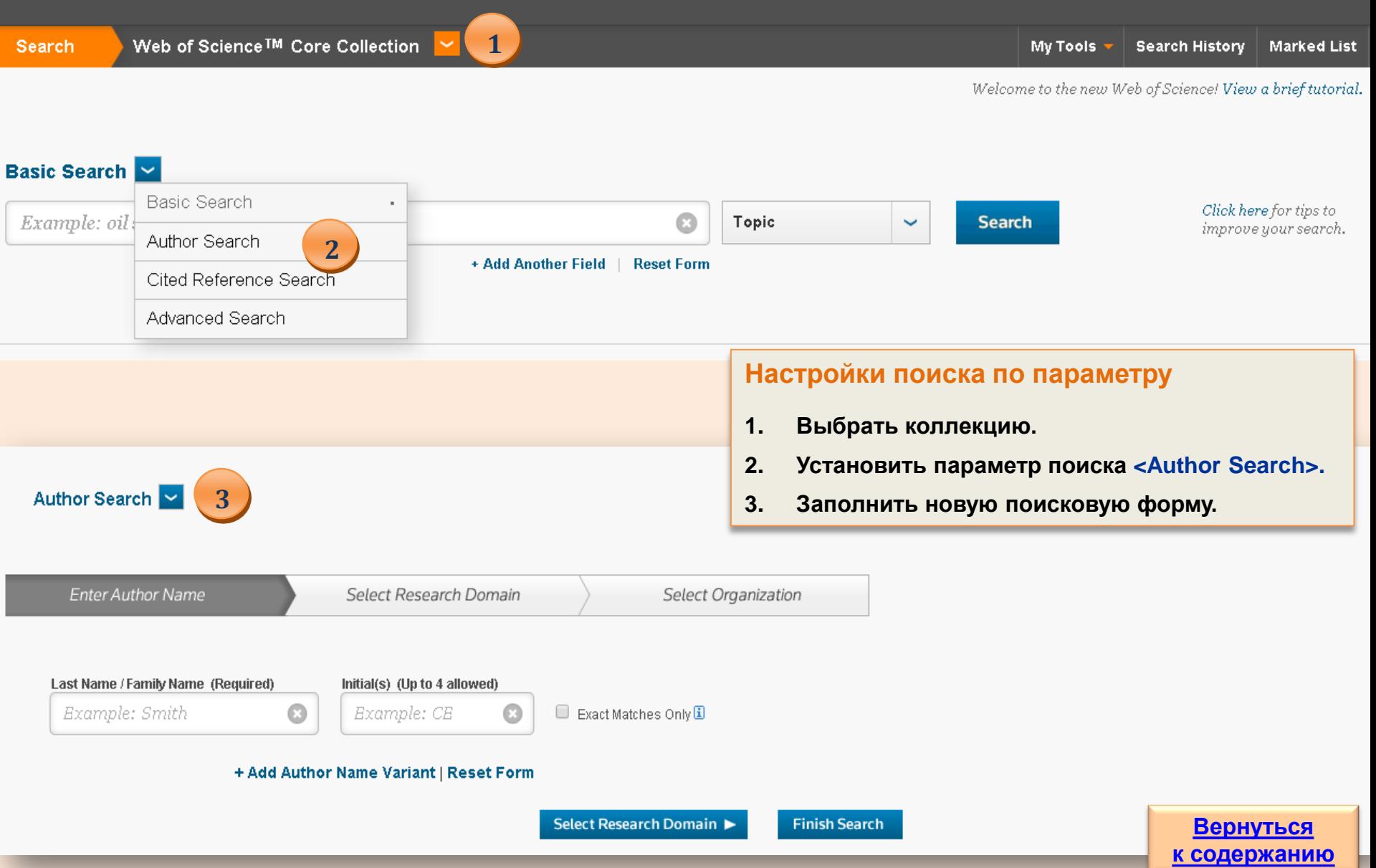

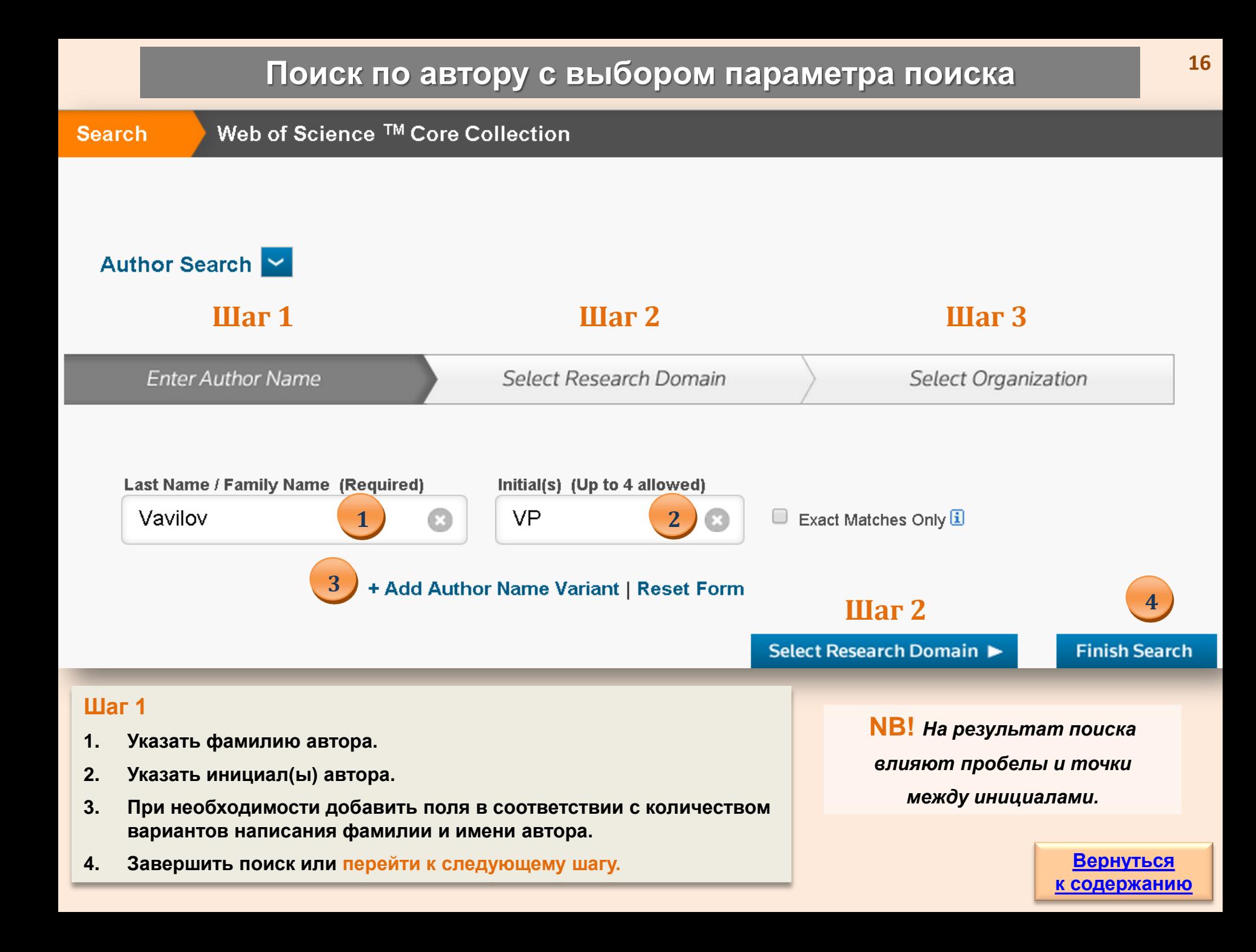

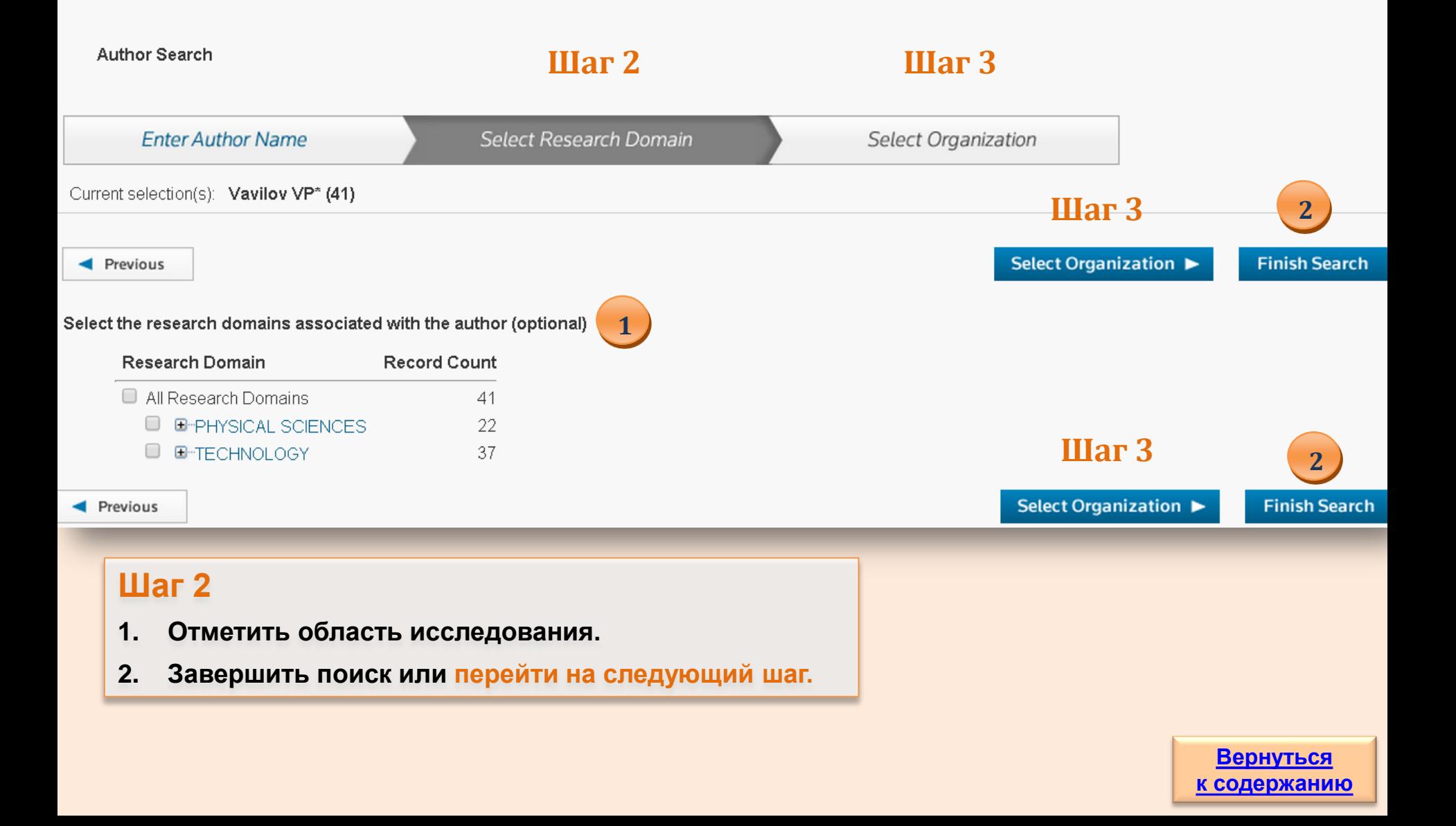

## **<sup>18</sup> Поиск по автору с выбором параметра поиска**

### **Search**

**Author Search** 

### **Шаг 3**

<span id="page-17-0"></span>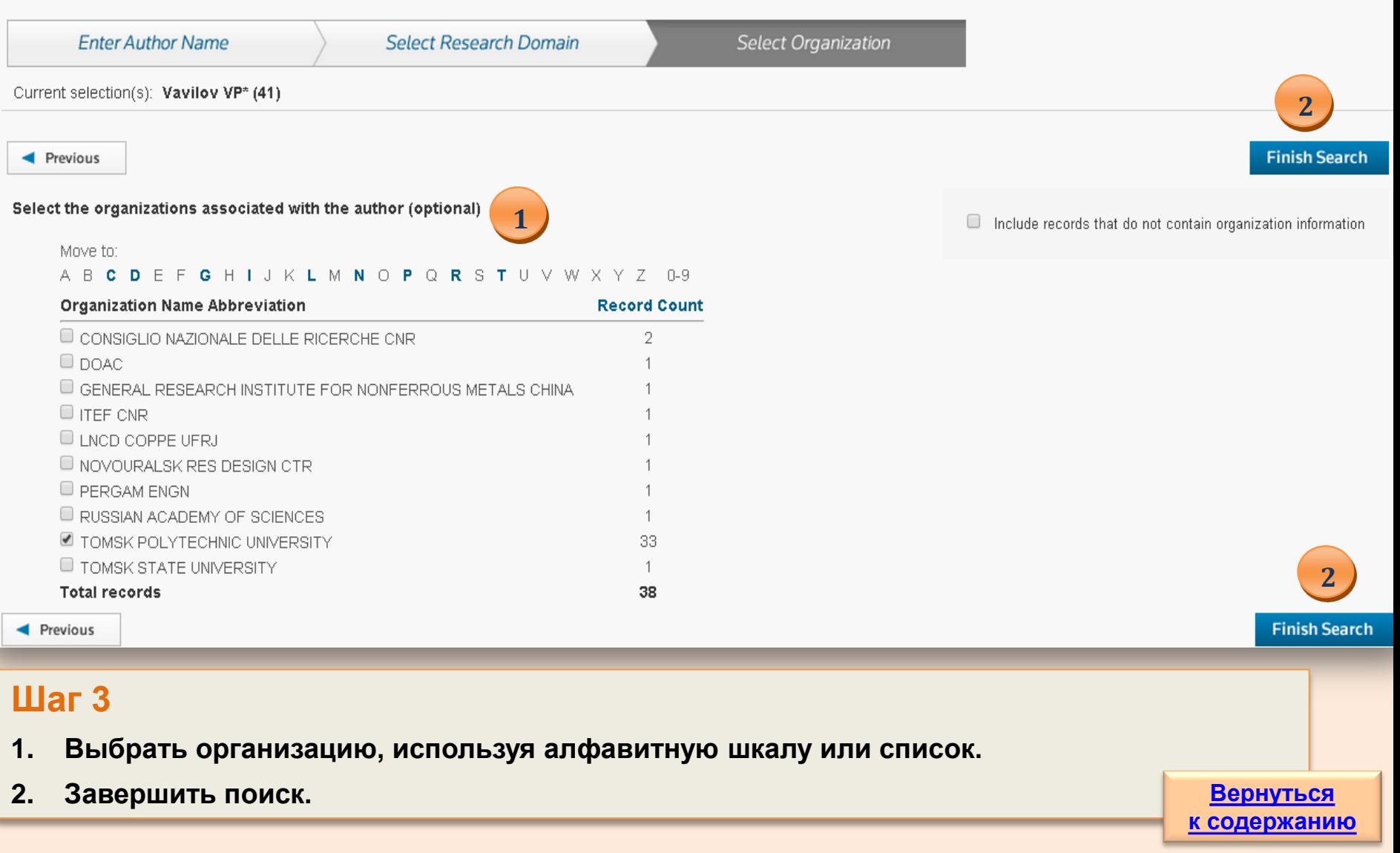

## **Поиск публикаций сотрудников организации**

<span id="page-18-0"></span>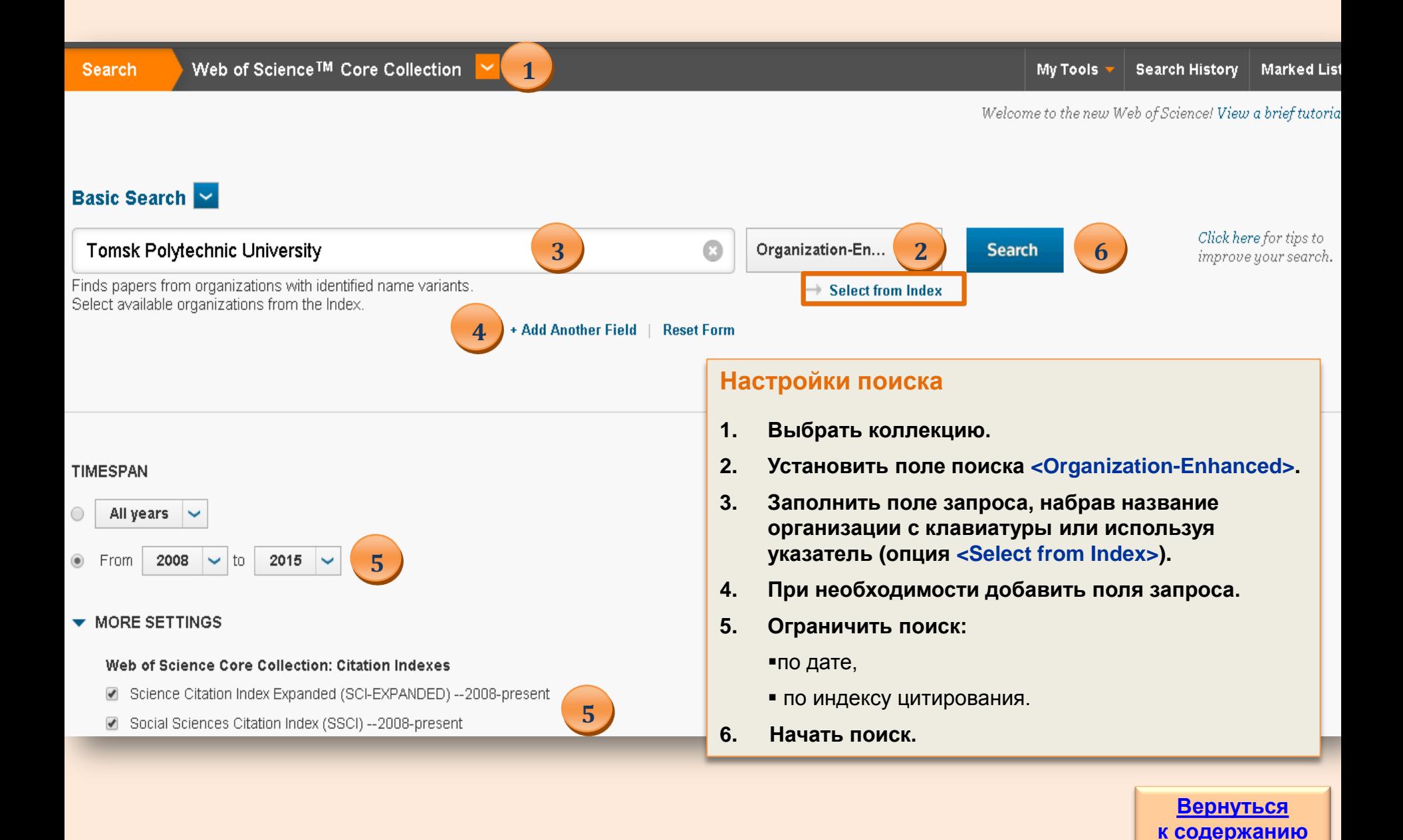

## Дополнительные параметры поиска

<span id="page-19-0"></span>**My Tools** Web of Science™ Core Collection Search Search History Basic Search M **Basic Search** Example: oil **Topic Search** Author Search **1** + Add Another Field **Reset Form** Cited Reference Search Advanced Search **2** Опция поиска Cited Сломошью Cited Reference Search может References **1** Search (поиск осуществляться поиск журнальных статей, в которых по цитированию) ссылаются на определенные статьи, книги и другие публикации. В Advanced Search предоставляется возможность составлять Опция поиска **2 Advanced Search** сложные критерии поиска с применением специальных (продвинутый или обозначений полей поиска, логических операторов и их расширенный поиск) комбинаций. Опция Search History На странице Search History представлены все **3** (история поиска) результаты поисковых запросов, которые можно Author Search V просмотреть или сохранить, а также создать новые Basic Search комбинации поисковых запросов. Author Search **NB!** Опция поиска С помощью Structure Search в рамках Index Chemicus и Current **Enter Autho** Cited Reference Search **Structure Search** Chemical Reactions, являющихся частью Web of Science, может Structure Search (поиск по структурам) быть проведен поиск химических структур, которые Last Name / Fami Advanced Search изображаются с применением специального приложения. **NB! Данная опция доступна со страницы поиска по автору. [Вернуться](#page-1-0)  [к содержанию](#page-1-0)**

## **Страница результатов поиска**

## **WEB OF SCIENCE™**

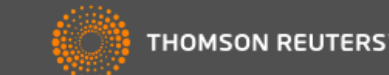

<span id="page-20-0"></span>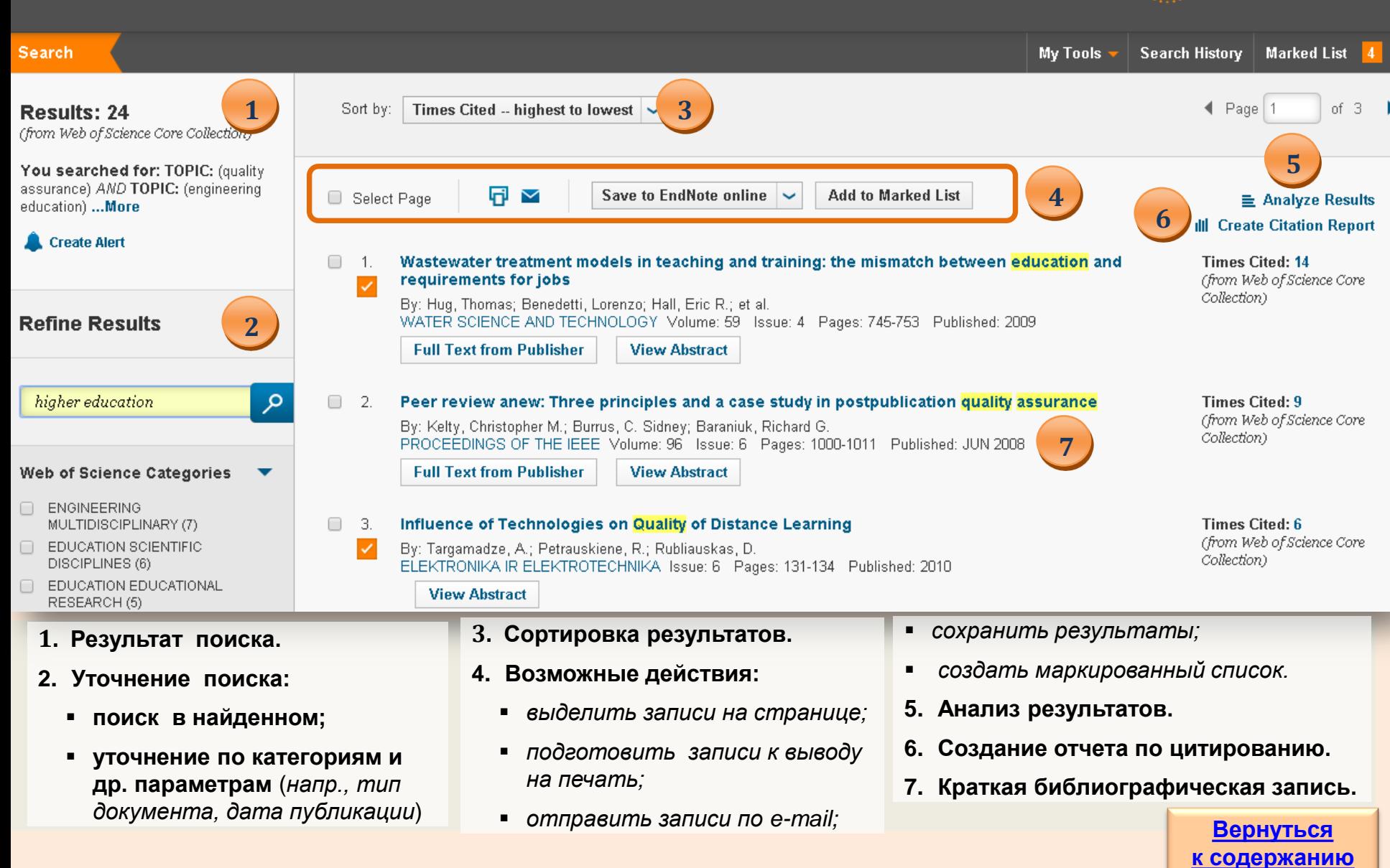

## **Структура библиографической записи**

### **Краткая библиографическая запись**

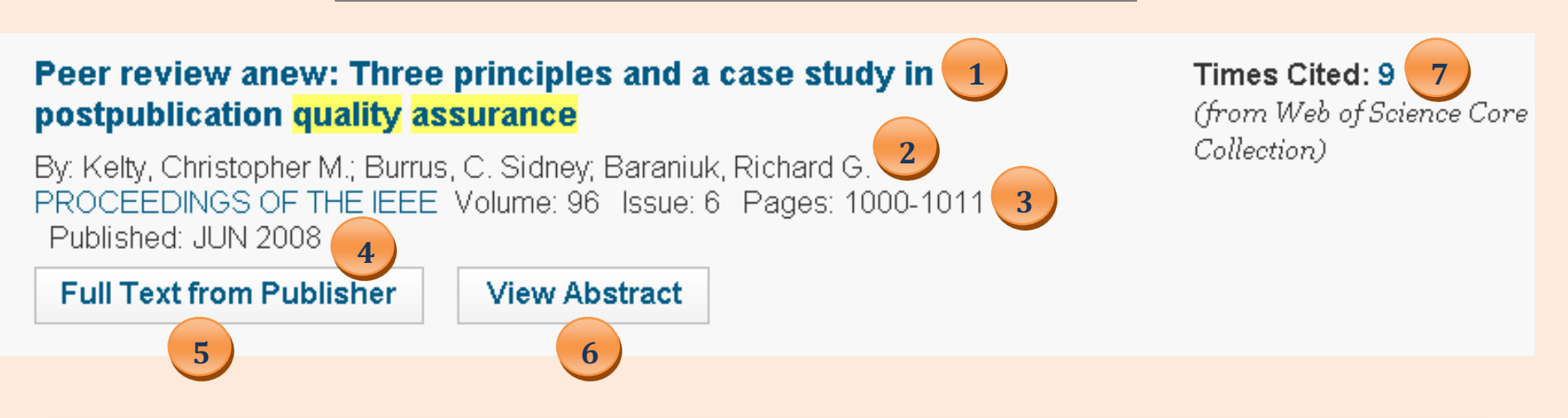

- **1. Заглавие.**
- **2. Авторы.**
- **3. Сведения об источнике.**
- **4. Дата публикации.**
- **5. Просмотр полного текста на сайте издателя (возможен при наличии у организации подписки или доступа к ресурсу).**
- **6. Просмотр реферата.**
- **7. Количество ссылок на публикацию из БД WoS Core Collection (с возможностью просмотра записей).**

### <span id="page-21-0"></span>*Для просмотра полной записи щелкните по заглавию публикации*

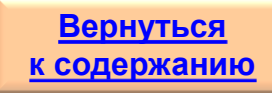

<span id="page-22-0"></span>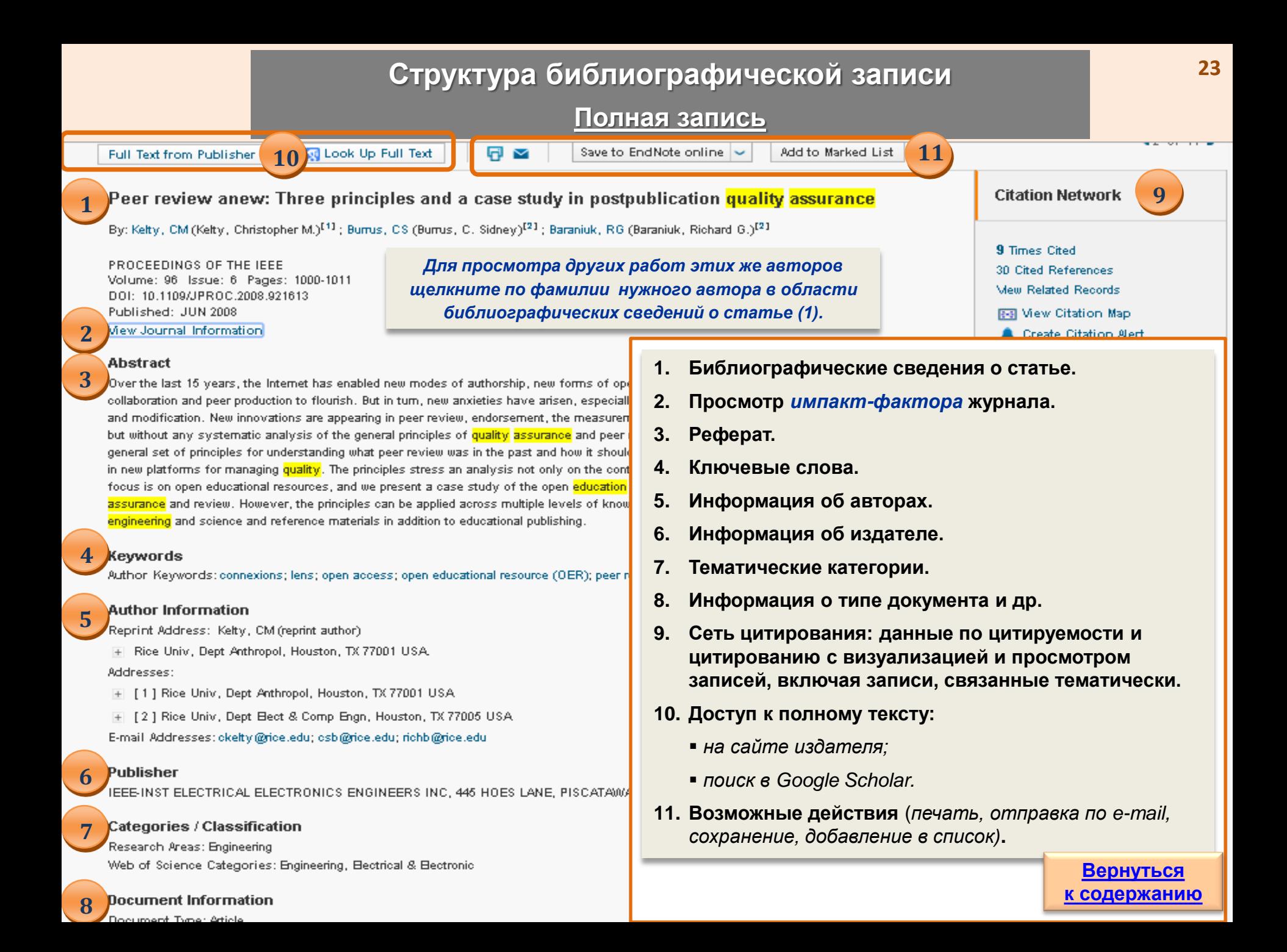

<span id="page-23-0"></span>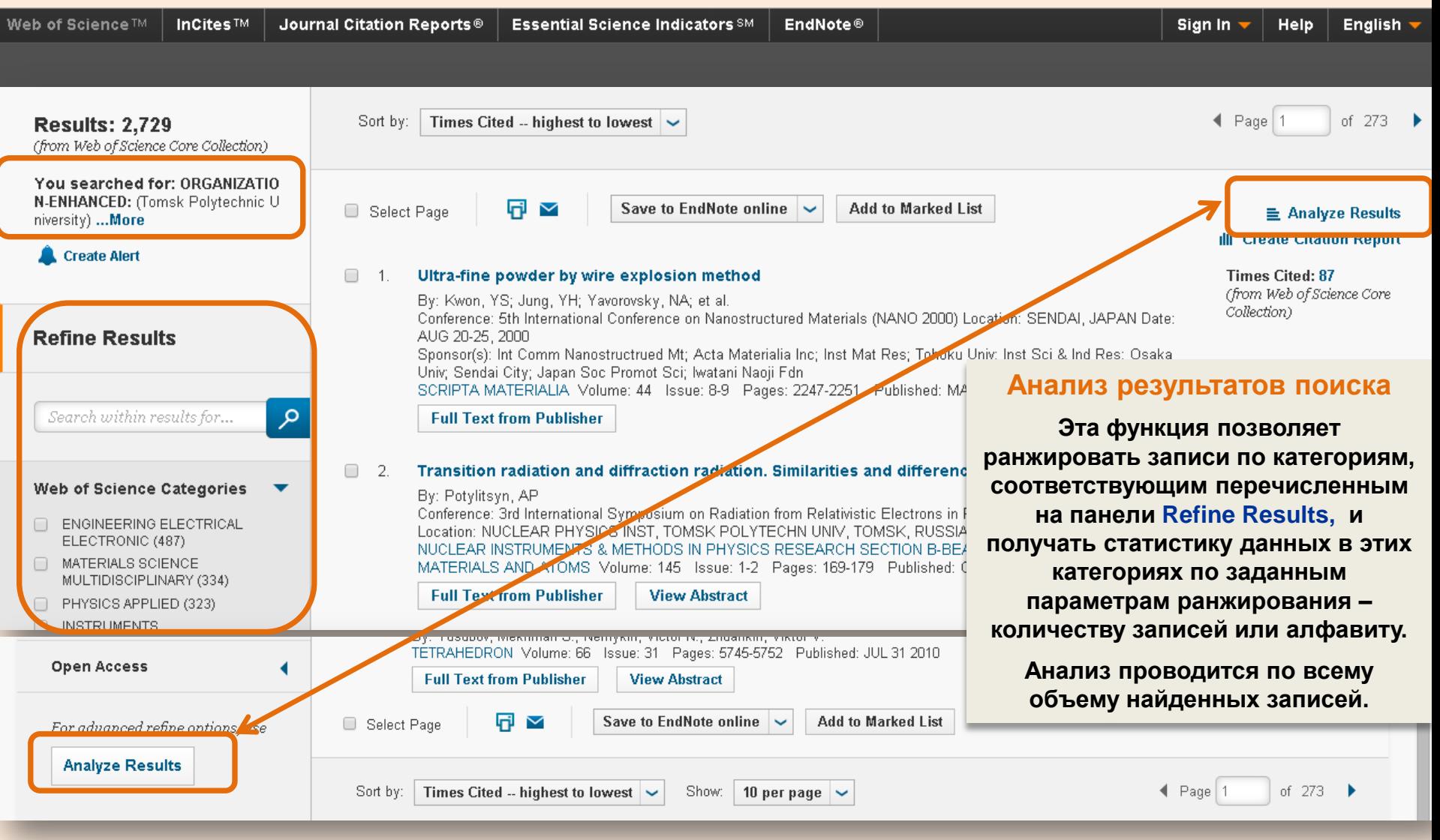

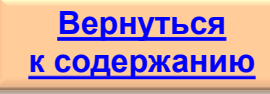

#### **Категория Автор Results Analysis** <<Back to previous page **1. Выбор категории Авторы (Authors)** 2,729 records. ORGANIZATION-ENHANCED: (Tomsk Polytechnic University) **2. Количество отображаемых записей на странице.** Rank the records by the **1 2 3 3. Порядок сортировки.** Authors Show the top  $|10 \rightharpoonup |$  Results. **Book Series Titles** Record count **4. Команда <Выполнить анализ>.** Conference Titles ○Selected field Minimum record count (threshold): 2 Countries/Territories **5. Результат анализа для выбранной**  Analyze **категории. 4 6. Сохранение результата.** Use the checkboxes below to view the records. You can choose to view those selected records, or you can exclude them (and view the others). **5** Save Analysis Data to File → View Records **Field: Authors Record Count** % of 2729 **Bar Chart**  $\bullet$  Data rows displayed in table **X** Exclude Records All data rows (up to 200,000)

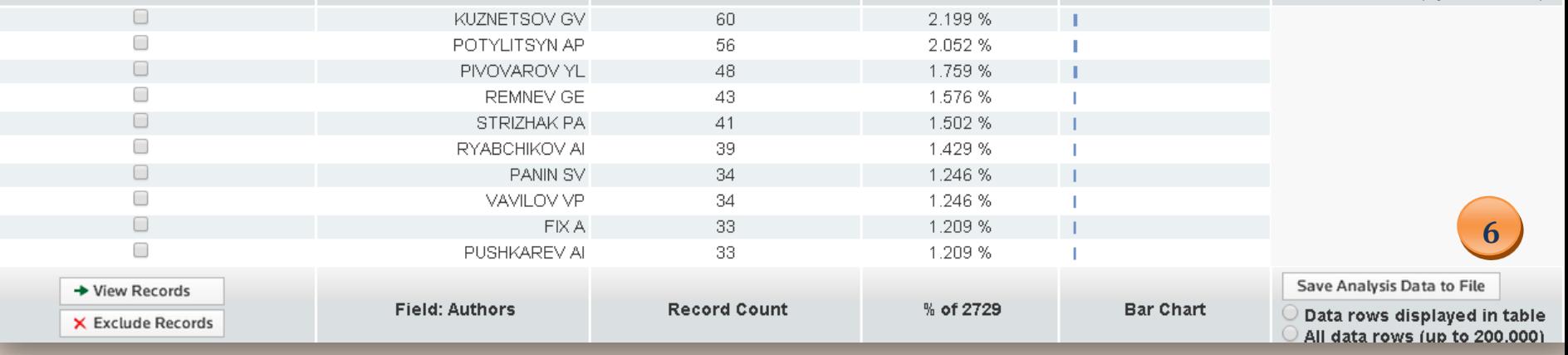

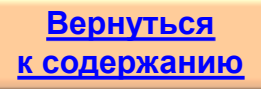

### **Категория Области исследований**

## WEB OF SCIENCE™

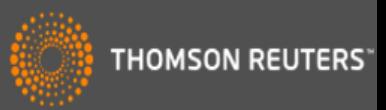

### **Results Analysis**

#### <<Back to previous page

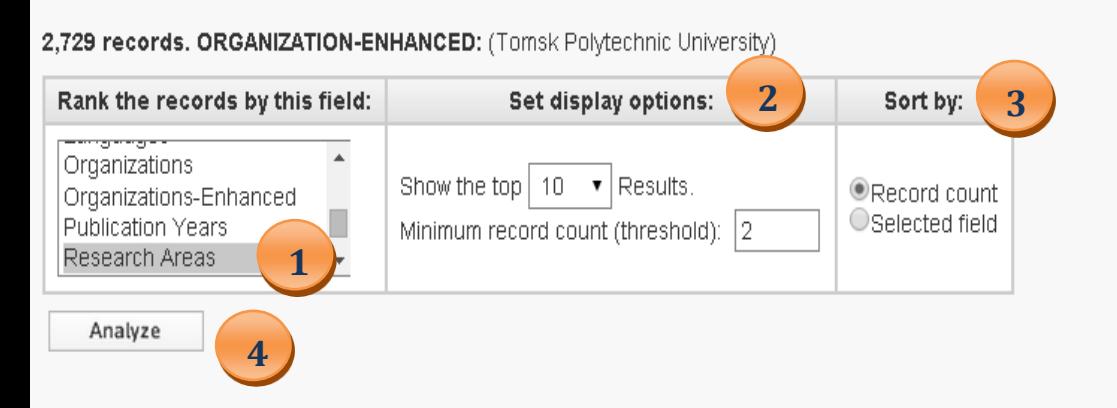

- **1. Категория Область исследования (Research Areas).**
- **2. Количество отображаемых записей на странице.**
- **3. Порядок сортировки.**
- **4. Команда <Выполнить анализ>.**
- **5. Результат анализа для выбранной категории.**

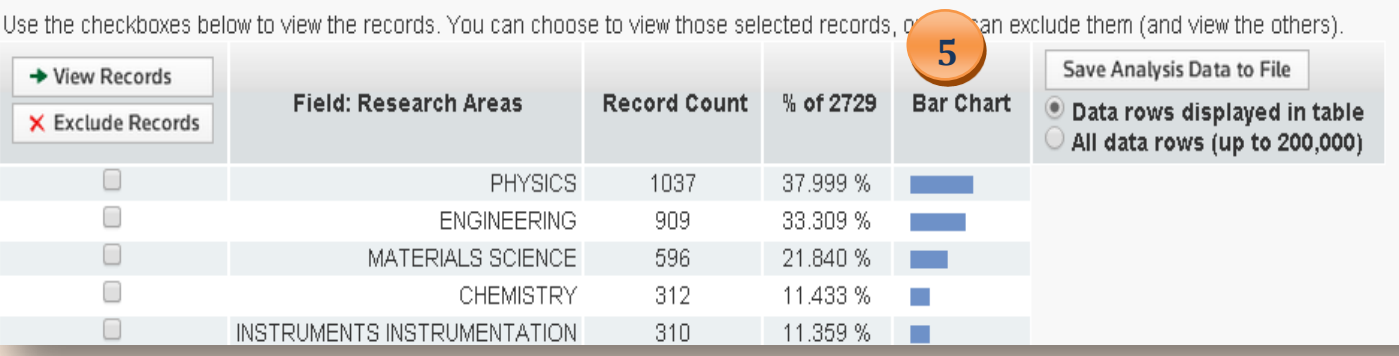

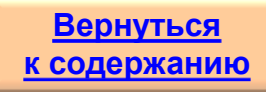

### **Категория Web of Science**

## **WEB OF SCIENCE™**

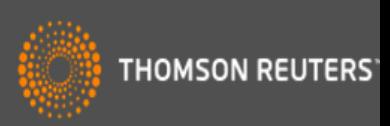

### **Results Analysis**

#### <<Back to previous page

2,729 records. ORGANIZATION-ENHANCED: (Tomsk Polytechnic University)

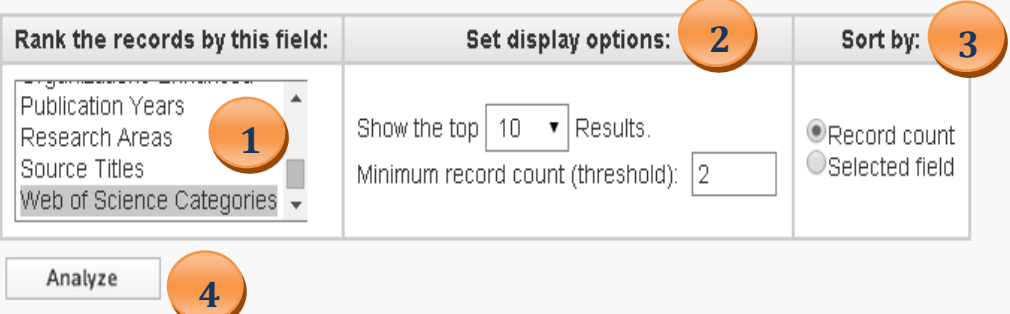

- **1. Категория Web of Science.**
- **2. Количество отображаемых записей на странице.**
- **3. Порядок сортировки.**
- **4. Команда <Выполнить анализ>.**
- **5. Результат анализа для выбранной категории.**

<span id="page-26-0"></span>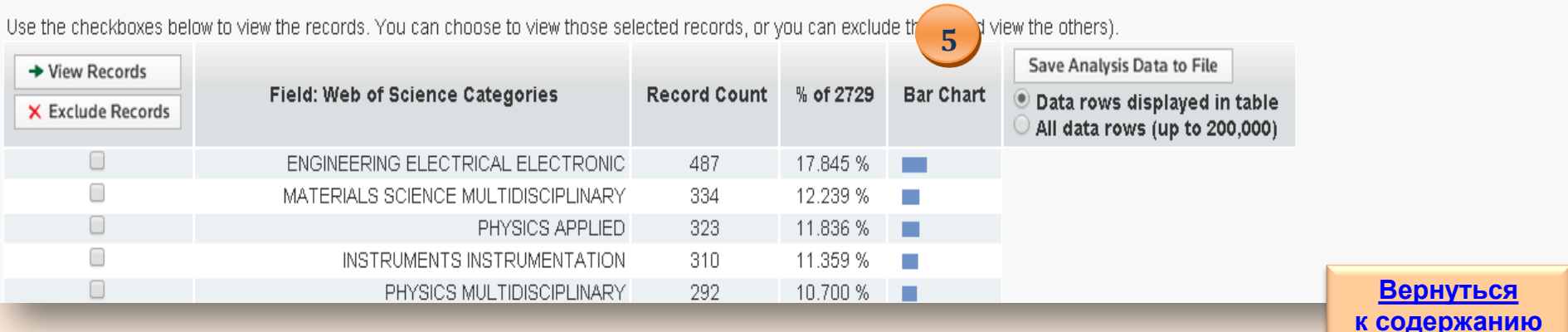

<span id="page-27-0"></span>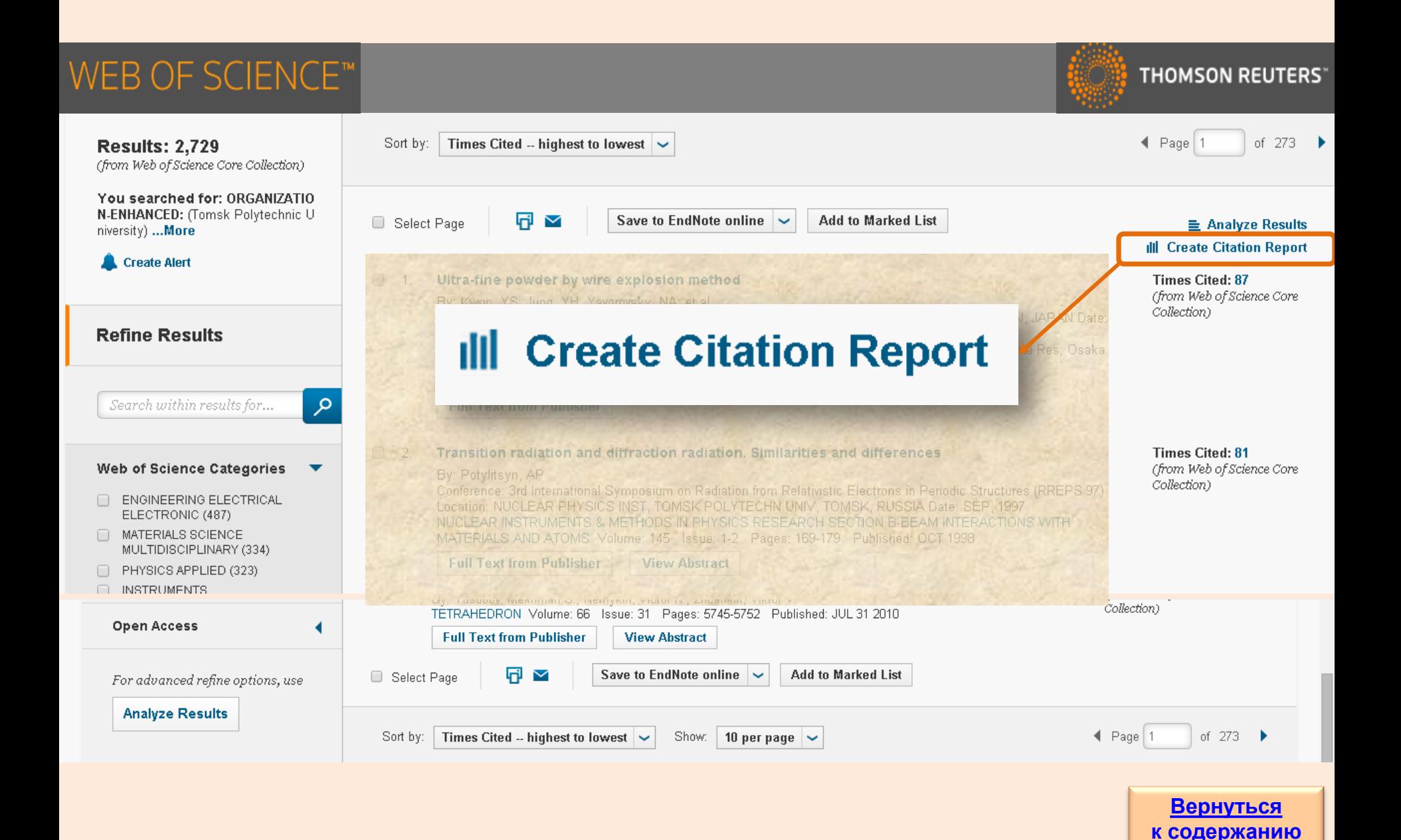

## **Создание отчета по цитированию на примере ТПУ 29**

#### Search **Return to Search Results** My Tools **Search History Marked List** Citation Report: 2729 **1. Количество публикаций по годам.** (from Web of Science Core Collection) **2. Количество ссылок по годам.** You searched for: ORGANIZATION-ENHANCED: (Tomsk Polytechnic University) ... More **3. Статистика цитирований.** This report reflects citations to source items indexed within Web of Science Core Collection. Perform a Cited Reference Search to include citation. **4. Статистика цитируемости по каждой публикации, включенной в отчет.** Published Items in Each Year **1996** 2 **Citations in Each Year** 550 500 1200 450 **3** 1000 Results found: 2729 400 350 800 Sum of the Times Cited [?]: 5352 300 Sum of Times Cited without self-citations [?]: 3588 250 600 200 Citing Articles [?]: 3633 400 150 Citing Articles without self-citations [?]: 2848 100 200 50 Average Citations per Item [?]: 1.96 h-index [?]: 25 5555 The latest 20 years are displayed. The latest 20 years are displayed. View a graph with all years. View a graph with all years Sort by Times Cited -- highest to lowest  $\sim$  $\triangleleft$  Page 1 of 273 2013 2014 2015 2011 2012 **Total** Average **Citations 4** per Year Use the checkboxes to remove individual items from this Citation Report 559 763 991 1329 27 5354 214.16 or restrict to items published between | 1990  $\sim$ and 2015  $\sim$ Go  $\Box$  $\mathbf{1}$ . Ultra-fine powder by wire explosion method By: Kwon, YS; Jung, YH; Yavorovsky, NA; et al. Conference: 5th International Conference on Nanostructured Materials (NANO 2000) Location: SENDAI, JAPAN Date: AUG 20-25, 2000  $\overline{a}$ 8  $\mathcal{D}$ 8  $\mathbf 0$ 87 5.80 Sponsor(s): Int Comm Nanostructrued Mt; Acta Materialia Inc; Inst Mat Res; Tohoku Univ; Inst Sci & Ind Res; Osaka Univ; Sendai City; Japan Soc Promot Sci; Iwatani Naoji Fdn SCRIPTA MATERIALIA, Volume: 44 Issue: 8-9 Pages: 2247-2251 Published: MAY 18 2001  $\Box$  $\overline{2}$ . Transition radiation and diffraction radiation. Similarities and differences **[Вернуться](#page-1-0)**  By: Potylitsyn, AP **[к содержанию](#page-1-0)**Conference: 3rd International Symposium on Radiation from Relativistic Electrons in Periodic Structures (RREPS 97) Location:  $\overline{2}$  $\mathbf{1}$  $\overline{1}$ NUCLEAR PHYSICS INST, TOMSK POLYTECHN UNIV, TOMSK, RUSSIA Date: SEP, 1997

<span id="page-28-0"></span>NITOLEAD INCTDI IMENTO A METHODO IN DHVOICO DECEADOU CEOTION DI DEAM INTEDACTIONO VAITH MATEDIALO AND

### **Сохранение результатов поиска**

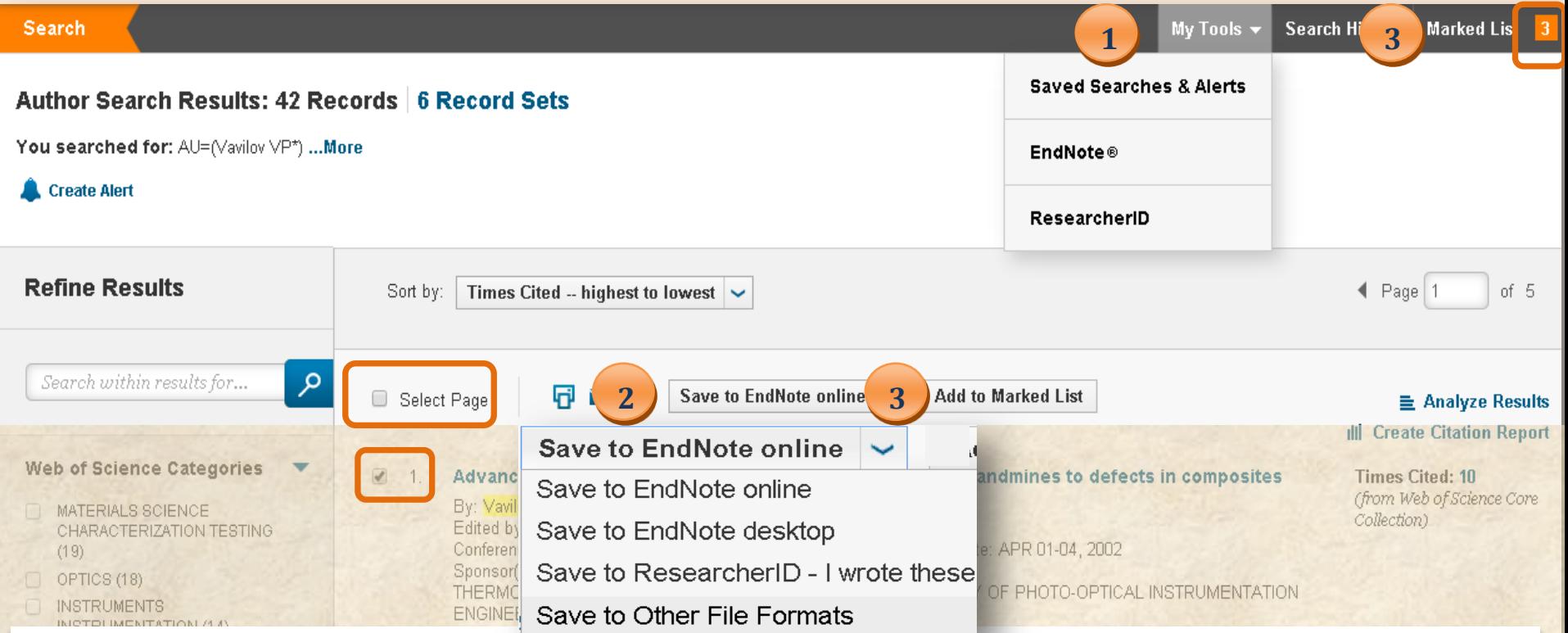

**1. Инструменты зарегистрированного пользователя:**

- **просмотр сохраненных поисков и оповещений,**
- **вход в личную библиотеку** *EndNote* **,**
- **персональный профиль на ResearcherID.com.**
- **2. Сохранение результатов поиска:**
- **отметить нужные записи или, воспользовавшись опцией <Select Page>, выделить все записи на странице;**
- **сохранить выбранные записи в удобном формате из предлагаемого списка.**
- **3. Создание маркированного списка:**
- **отметить нужные записи или, воспользовавшись опцией <Select Page>, выделить все записи на странице;**
- <span id="page-29-0"></span> **добавить выбранные записи в список, щелкнув по кнопке <Add to Marked List>. Количество добавленных в список записей отображается на панели в верхней части экрана.**

**[Вернуться](#page-1-0)  [к содержанию](#page-1-0)** **Полезные ссылки:**

<http://thomsonreuters.com/> - официальный сайт Thomson Reuters.

<http://wokinfo.com/> - сайт платформы WoS.

<http://wokinfo.com/russian/> - русскоязычный информационный портал по работе на платформе WoS.

[www.webofknowledge.com](http://www.webofknowledge.com/) – базовый сервис WoS.

<http://www.youtube.com/user/WOKtrainingsRussian> - тренинги по работе на платформе WoS.

<span id="page-30-0"></span><http://ip-science.thomsonreuters.com/mjl/> - поиск журналов, индексируемых в WoS.

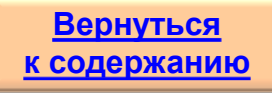

## **Задайте вопрос**

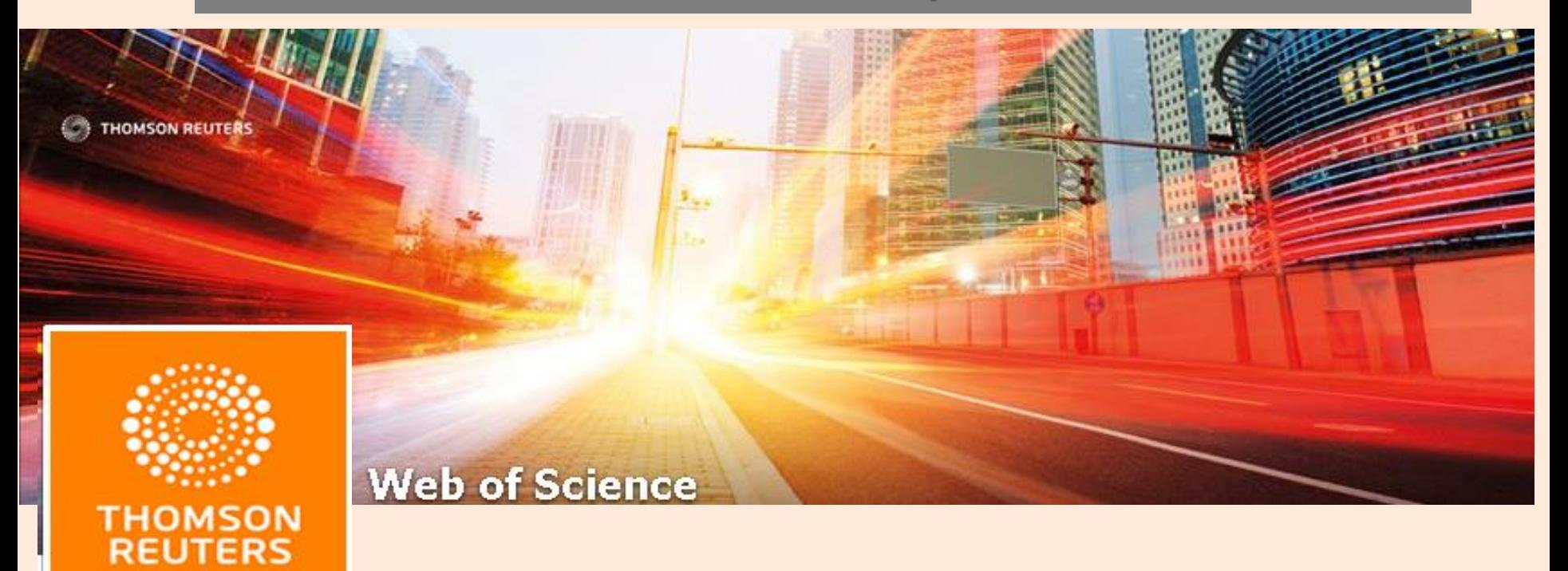

<span id="page-31-0"></span>Вопросы по работе с **Web of Science** присылайте по адресу **[dbadmin@lib.tpu.ru](mailto:dbadmin@lib.tpu.ru)**

> Или приходите на консультации в НТБ: **[http://www.lib.tpu.ru/infoseason\\_ntb.html](http://www.lib.tpu.ru/infoseason_ntb.html)**

> > *Удачной работы!*

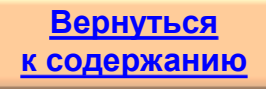